# Electronic Timesheet Initiator

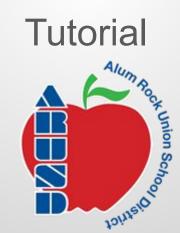

On the District's page, choose — "Quick Links"

SCHOOL CLOSURES AND COVID-19 UPDATES DISTRICT HOME **ELEMENTARY SCHOOLS** TK-8 SCHOOLS MIDDLE SCHOOLS @ TRANSLATE CURRENT BOARD FACILITIES ADVISORY TECH REPORTS BONDS PARCEL TAX LCAP **EMPLOYMENT** AGENDA COMMITTEE SUPPORT **EXEMPTION OPPORTUNITIES** Q SEARCH QUICK LINKS

## ALUM ROCK UNION SCHOOL

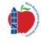

## ALUM ROCK UNION SCHOOL DISTRICT

**OUR DISTRICT** 

**BOARD OF TRUSTEES** 

DEPARTMENTS

INNOVATIVE LEARNING

EXTENDED LEARNING

#### In This Section

eSchool Plus

Employee Pay Information - ESS

eFinance Plus

Intranet

OnUpkeep

Facilitron

How To Videos

**Quick Support** 

**SCCOE Service Now** 

**Electronic Timesheet** 

ClassLink Single Sign

Teacher Access Center

**Quick Links** 

## Student links

#### General

- Classlink Single Sign On
- Home Access Center (HAC)
- Google Classroom
- ParentSquare Parent Teacher Communication

#### **Educational Programs**

- Google Apps BrainPop, Raz Kids, Kids A-Z, TeachTCI
- Benchmark Advance
- . Envision Elementary Mathematics
- . Illuminate / FastBridge Student login
- Levered Math
- Renaissance Learning

#### Staff links

#### Educational

- Classlink Single Sign On
- Teacher Access Center
   eSchool Plus
- · Google Apps TeachTCI, Hapara, McGraw-Hill
- . Benchmark Advance Log into Clever to access
- Envision Elementary Mathematics
- · Illuminate / FastBridge Staff login
- Renaissance Learning
- Distance Learning PD Hub
- · ParentSquare Parent Teacher Communication
- · ParentLink Mass communication

#### Personal

- Employee Self Service Pay information 2020 through present
- SCCOE Service Now County support system
- Employee Access Center Pay information pre-2020
- eSchoolSolutions (Sub finder)
- Email (GMail)

Find "Electronic Timesheet" on the left sidebar or on the Quick Links drop down menu Or click on the link below

EXTENDED LEARNING

**Electronic Timesheet** 

NOVATIVE LEARNING

Informed KI2 formerly Chalk

HELP SIGN IN

Type your full name as it appears on your Check Stub

Type your ARUSD email

Click here to start form

Have your Employee ID number ready

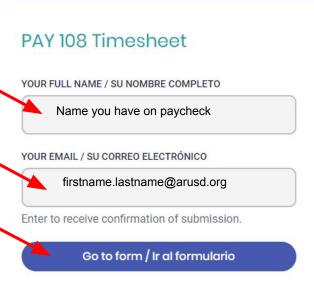

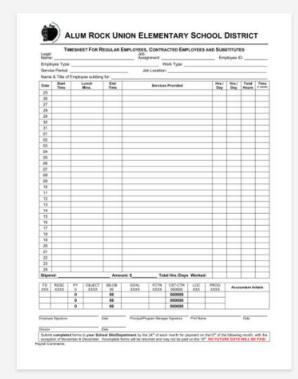

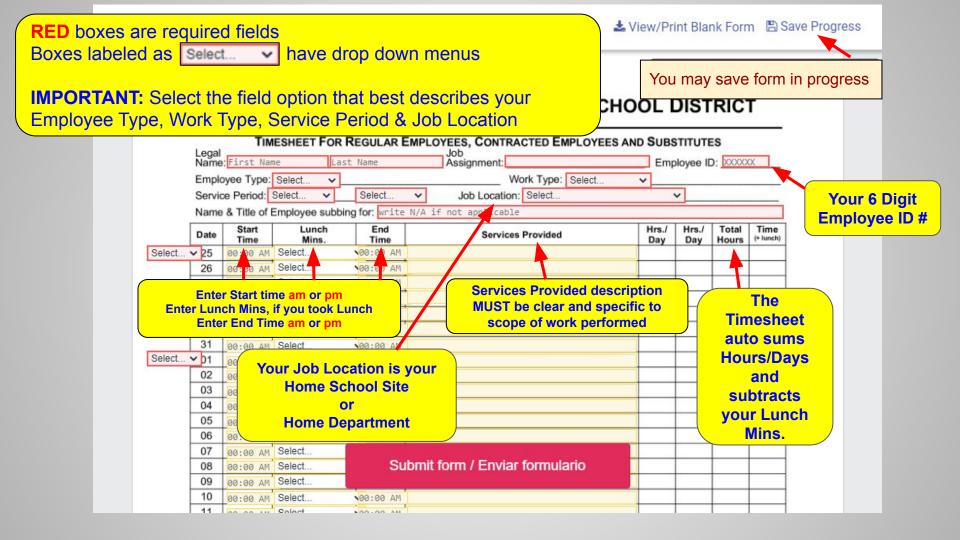

| Stipend:                   |                             |       |             | Amount: \$        |              | Total Hrs./Days Worked:      |                            |            |             |                                                |
|----------------------------|-----------------------------|-------|-------------|-------------------|--------------|------------------------------|----------------------------|------------|-------------|------------------------------------------------|
|                            |                             |       |             |                   |              |                              |                            |            | 576 55      |                                                |
| FD<br>XXX                  | RESC PY<br>XXXX 0<br>0      | 15020 | OBJECT      | SB-OB<br>00<br>00 | GOAL<br>XXXX | FCTN                         | 000000<br>000000<br>000000 | LOC        | PROG        |                                                |
|                            |                             | -     |             |                   |              |                              |                            |            | Verify your |                                                |
|                            |                             |       |             |                   |              |                              |                            |            | Total F     | Irs./Days Worked                               |
|                            |                             | 0     |             | 00                |              |                              | 000000                     |            |             |                                                |
| Clic                       | k to sign                   | here  | 7.          | 03/18/2021        |              |                              |                            |            |             |                                                |
| проуче экрпаките           |                             |       |             | Date              | Principal/Pr | ogram Manager Signature Prin |                            | Print Name |             | Date                                           |
|                            |                             |       |             |                   |              |                              |                            |            |             |                                                |
| Director                   | 0-0.300                     |       |             | Date              | =            |                              |                            |            |             |                                                |
| Director<br>Submi<br>excep | it complete                 |       | to your Sch | ool Site/Dep      |              |                              |                            |            |             | following month, with the E DAYS WILL BE PAID. |
| Director<br>Submi<br>excep | it complete<br>tion of Nove |       | to your Sch | ool Site/Dep      |              |                              |                            |            |             |                                                |

**Next complete the Employee Statement** 

### **Add Attachments**

Choose file(s)

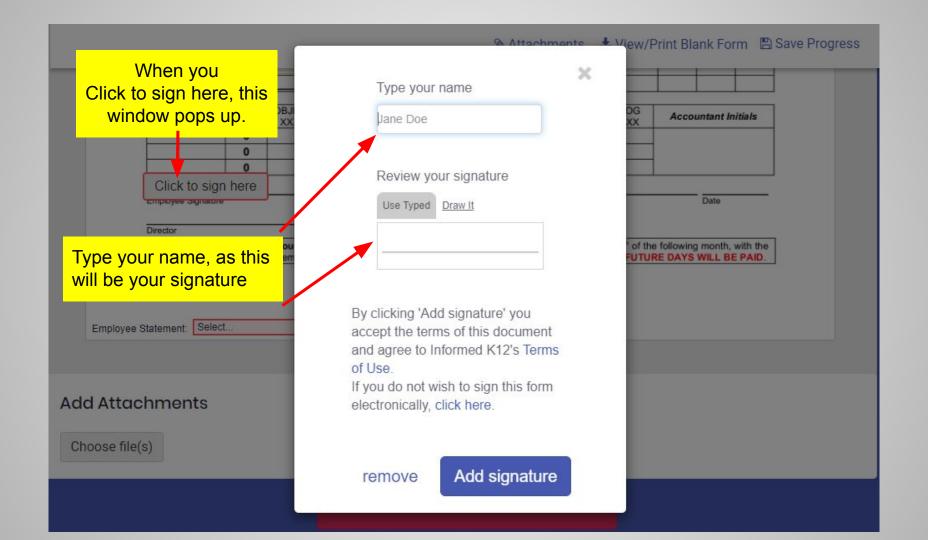

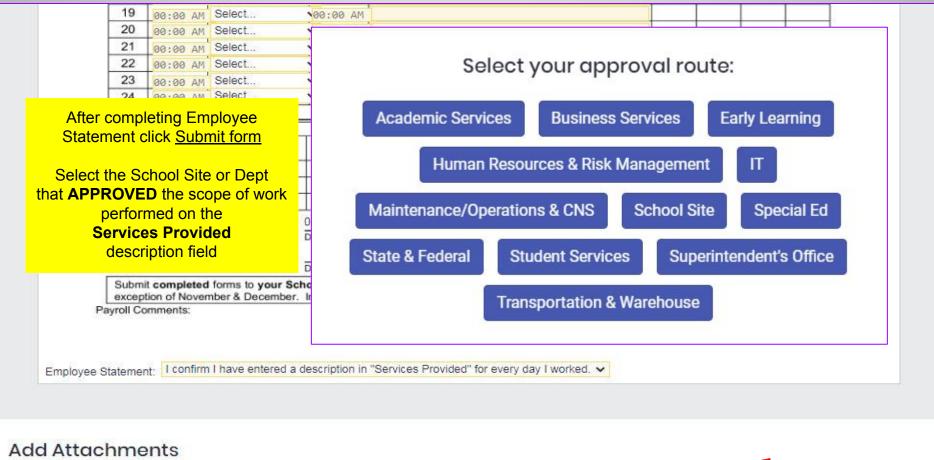

Choose file(s)

Submit form / Enviar formulario

#### From the Select recipient drop down menu

Select the School Site or Department Administrative Assistant. The email address will be displayed Verify that you are sending it to the correct Admin. Asst. Please select next recipient below Send to this recipient Go back to the question Administrative Select recipient... Assistant Email Cc Email (include multiple by separating with commas) Send a view-only link **Email Subject** Sign or Review: Form for {recipient} titled PAY 108 Timesheet

If NO Administrative Assistant in your Department - Select the Supervisor. The email address will be displayed Verity that you are sending it to the correct Supervisor Please select next recipient below Send to this recipient Go back to the question Supervisor Select recipient... Email Cc Email (include multiple by separating with commas) Send a view-only link **Email Subject** Sign or Review: Form for {recipient} titled PAY 108 Timesheet

## Thank you for submitting your form!

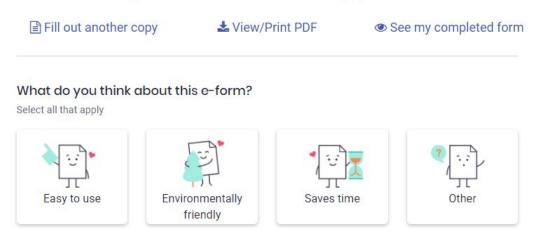

Suggestion box

Watch your email for UPDATES. If you need to make any corrections to your timesheet, you will receive an email notification that the timesheet has been "returned" to you.

Lastly, when your timesheet is fully approved, you will receive a notification that states "FORM COMPLETE". This is a good time to print a copy for your records.

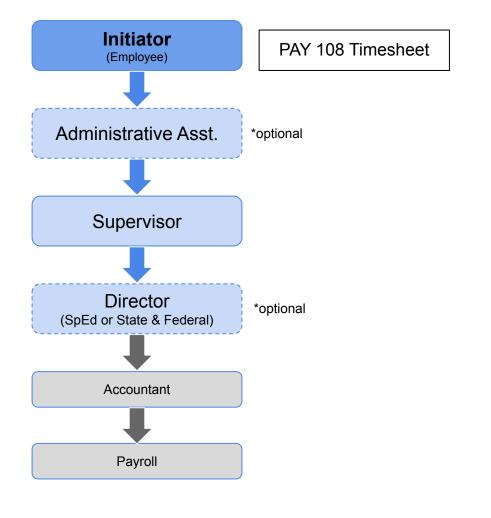